# Google Colaboratory

# Google Colab 특징

- 구글 클라우드 기반의 무료 개발 환경 서비스
- 환경설정 및 실행까지 매우 빠른 환경
- 딥러닝 실행이 가능한 정도의 고사양 환경 제공
- Jupyter Notebook 환경 제공
- 대부분의 패키지들이 이미 설치된 환경 제공
- 여러 사용자와 동시에 사용 가능
- PC, 태블릿, 모바일 상관없이 인터넷 브라우저만 있으면 언제 어디서나 접속 가능
- 목차나 Markdown 미리보기 등 다양한 기능 제공
- 구글 드라이브와 연동이 가능
- Git이나 Github와 쉽게 연동 가능

# Google Colab 주의사항

- 구글 계정 필요
- 최대 세션 유지 시간이 존재 (12시간)
- 세션이 종료되면 작업중이던 데이터는 모두 삭제
- 소스 코드는 구글 드라이브에 저장
- Google Colab 사양

#### 플랫폼

import platform platform.platform()

'Linux-4.19.104+-x86\_64-with-Ubuntu-18.04-bionic'

#### 운영체제

!cat /etc/issue.net

Ubuntu 18.04.3 LTS

#### CPU 사양

!cat /proc/cpuinfo

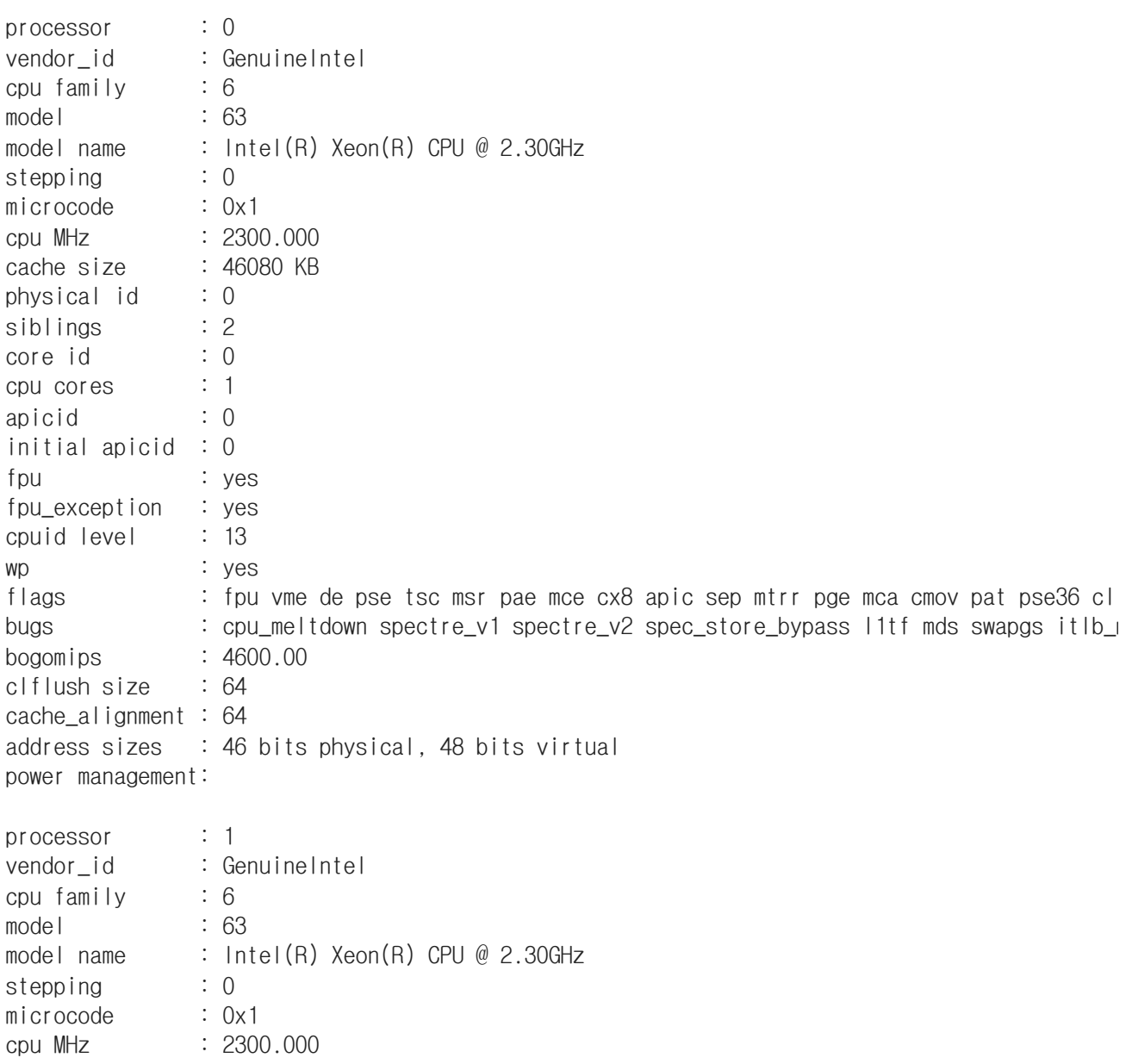

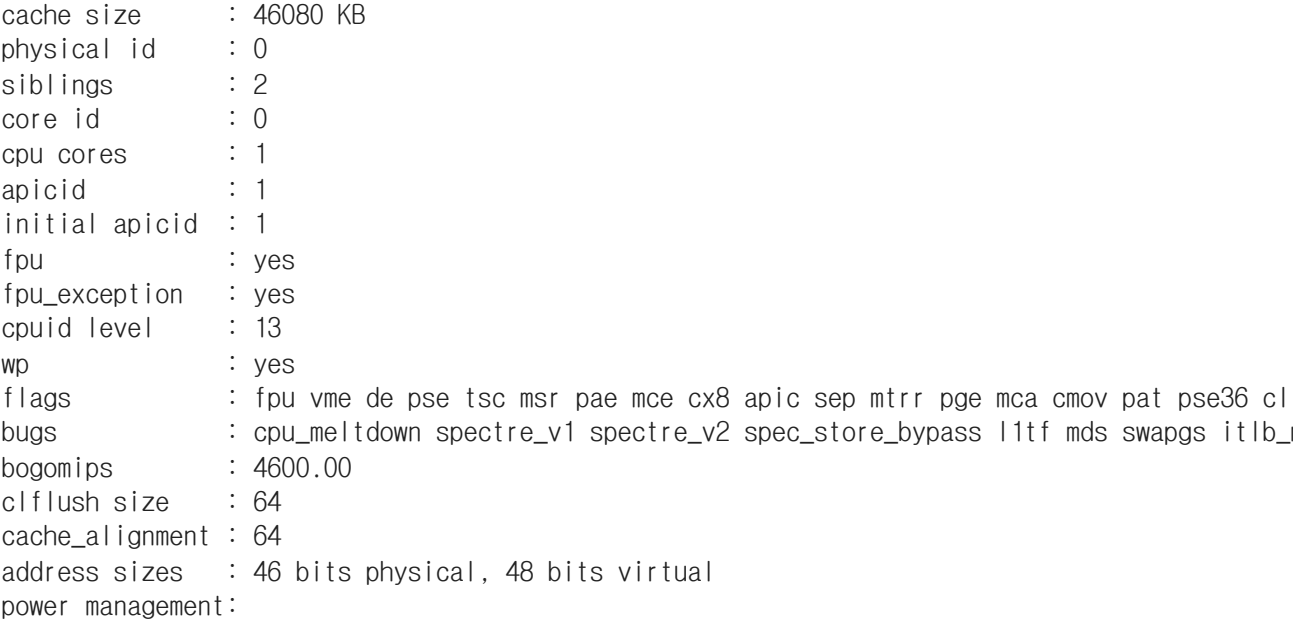

 $\mathbf{r}$ 

메모리 사양

!cat /proc/meminfo

 $\left\langle \cdot \right\rangle$ 

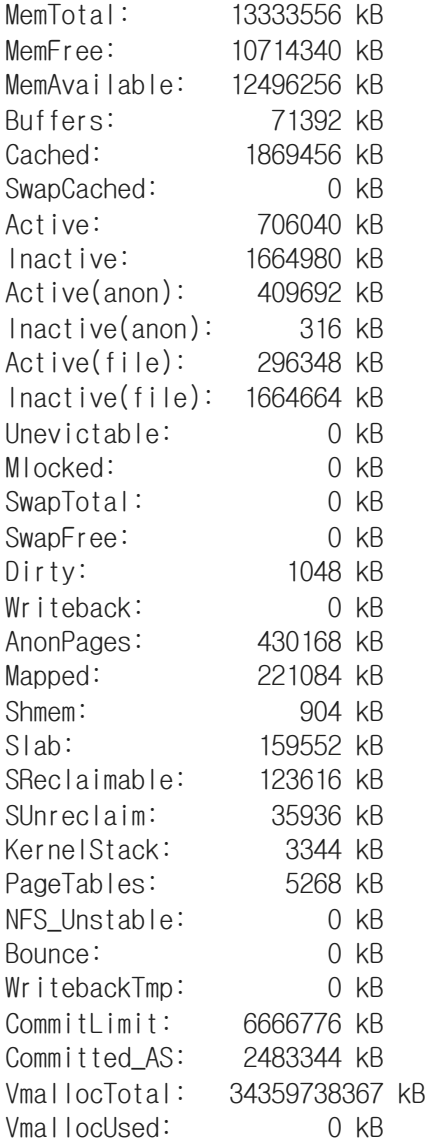

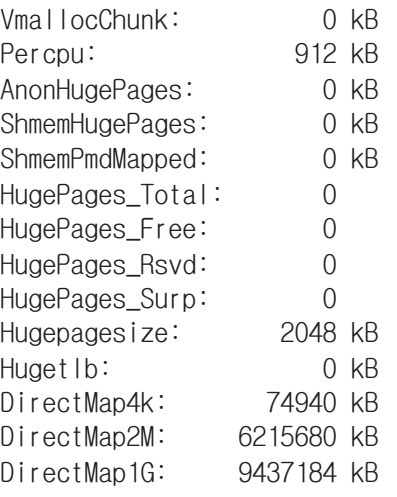

디스크 사양

#### !df -h

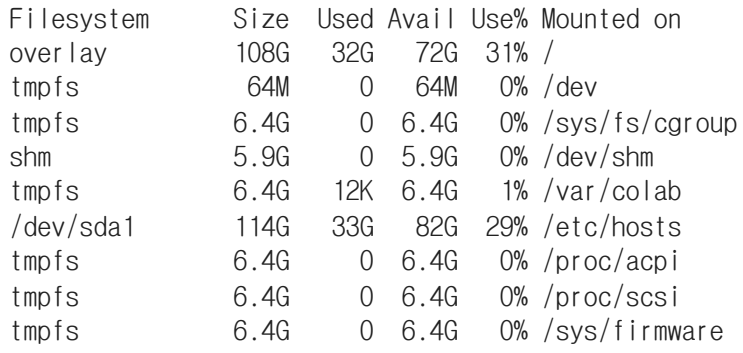

• 파이썬 버전

!python --version

Python 3.6.9

# Google Colab 런타임

- Colab에서 고성능 하드웨어로 GPU나 TPU 사용 가능
- 런타임 유형 변경(Change runtime type) 필요
	- None: CPU만 사용
	- GPU: 하드웨어 가속으로 GPU 사용
	- TPU: 하드웨어 가속으로 TPU 사용

!nvidia-smi

NVIDIA-SMI has failed because it couldn't communicate with the NVIDIA driver. Make sure that

# 파일 저장 및 다운로드/업로드

Jupyter Notebook 환경에서 파일 저장 및 다운로드

```
%%writefile test.txt
text
```
Writing test.txt

cat test.txt

text

from google.colab import files files.download('test.txt')

 $upload = files.upload()$ 

파일 선택 선택된 파일 없음 Upload widget is only available when the cell has been executed in the current browser session. Please rerun this cell to enable. Saving iconfinder Data analysis 3448017 png to iconfinder Data analysis 3448017 png

!ls

iconfinder\_Data\_analysis\_3448017.png sample\_data test.txt

## Google Drive 연동

- Google Colab은 Google Drive와 mount 를 통해 쉽게 연동 가능
- Google Drive에 소스 코드 저장 뿐만 아니라 파일을 열거나 저장 가능

```
from google.colab import drive
drive.mount('/content/drive')
    https://accounts.google.com/o/oauth2/auth?client_id=947318989803
    Enter your authorization code:
     ··········
    Mounted at /content/drive
    \mathcal{A} .
!ls /content/drive
```
'My Drive'

Jupyter Notebook

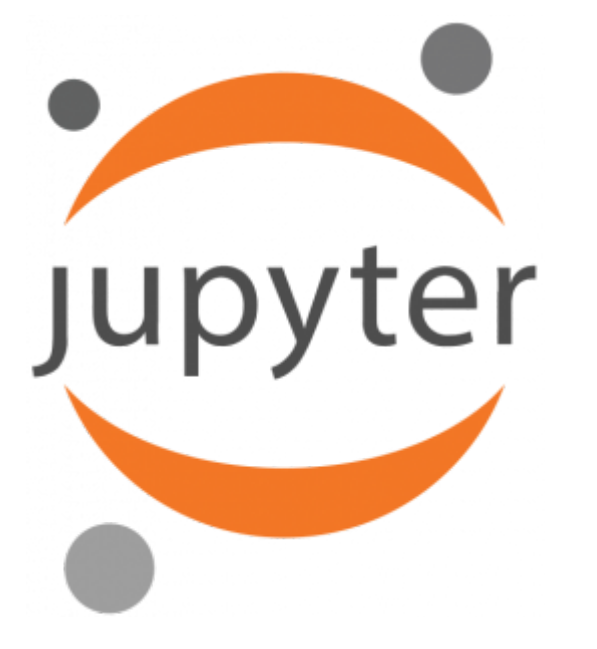

- IPython Shell의 브라우저 기반 그래픽 인터페이스
- 파이썬과 IPython 문장 실행
- 서식 있는 텍스트와 정적/동적 시각화, 수학 공식 표현

### $\blacktriangleright$  help()

• 파이썬 객체에 대한 요약 정보와 사용법 보기

#### help(min)

Help on built-in function min in module builtins:

```
min(...)min(iterable, *[, default=obj, key=func]) \rightarrow value min(arg1, arg2, *args, *[, key=func]) -> value
     With a single iterable argument, return its smallest item. The
     default keyword-only argument specifies an object to return if
     the provided iterable is empty.
```
With two or more arguments, return the smallest argument.

## ?로 설명 보기

객체 요약 정보 및 사용법이 있는 docstring 보기

 $\mathsf{I} \mathsf{I} = [\mathsf{I} \mathsf{O} \mathsf{O} \mathsf{I} \mathsf{O} \mathsf{I} \mathsf{O} \mathsf{I} \mathsf{O} \mathsf{I} \mathsf{O} \mathsf{I} \mathsf{I} \mathsf{O} \mathsf{I} \mathsf{I} \mathsf{I}]$ li?

li.count?

```
def power(b, n):
    """b의 n승을 반환"""
   return pow(b, n)
```
power?

power??

# 탭(tab) 자동완성

객체와 모듈, 인터페이스의 내용을 자동 완성

```
1i = ['One', 'Two', 'Three']li.append
```
<function list.append>

# 와일드카드(wildcard) 매칭

• 단어의 중간이나 마지막 글자로 매칭하여 객체나 속성 찾기

\*Error?

str.\*index\*?

# 매직 명령어(magic commands)

Jupyter Notebook 환경에서 파이썬 파일 저장 및 실행

```
%%writefile test.py
print('Hello Colab')
```
Writing test.py

%run test.py

Hello Colab

#### 코드 실행 시간 측정

%%timeit?

```
%timeit li = [n * n for n in range(10000)]
```
1 loop, best of 3: 5.78 s per loop

```
%%timeit
|i = |for n in range(10000):
    li.append(n ** n)
```
1 loop, best of 3: 5.67 s per loop

### 입력과 출력 이력

• In과 Out 객체를 통해 이전 명령어와 명령어의 출력 결과 보기

In

```
\lceil<sup>''</sup>,
 'import platform\nplatform.platform()',
 "get_ipython().system('cat /etc/issue.net')",
 "get_ipython().system('cat /proc/cpuinfo')",
 "get_ipython().system('cat /proc/meminfo')",
 "get_ipython().system('df -h')",
 "get_ipython().system('python --version')",
 "get_ipython().system('nvidia-smi')",
 "get_ipython().run_cell_magic('writefile', 'test.txt', 'text')",
 "get_ipython().magic('cat test.txt')",
 "from google.colab import files\nfiles.download('test.txt')".
 'upload = files.upload()'.
 "get_ipython().system('ls')",
 "from google.colab import drive\ndrive.mount('/content/drive')",
 "get_ipython().system('ls /content/drive')",
 'help(\text{min})'.
 "get_ipython().magic('pinfo max')",
 "li = ['One', 'Two', 'Three']\Wnget_ipython().magic('pinfo li')",
 "get_ipython().magic('pinfo li.count')",
 'def power(b, n):\n """b의 n승을 반환"""\n return pow(b, n)',
 "get_ipython().magic('pinfo power')",
 "get_ipython().magic('pinfo2 power')",
 "li = ['One', 'Two', 'Three']\Wnli.append",
 "get_ipython().magic('psearch *Error')",
 "get_ipython().magic('psearch str.*index*')",
 'get_ipython().run_cell_magic(\'writefile\', \'test.py\', "print(\'Hello Colab\')")',
 "get_ipython().magic('run test.py')",
 "get_ipython().magic('pinfo %%timeit')",
 "get_ipython().magic('timeit li = [n ** n for n in range(10000)]')",
 "get_ipython().run_cell_magic('timeit', '', 'li = []\\nfor n in range(10000):\\n
```

```
\exists i.append(n ** n)\vdots,
  \lfloorIn\lfloor]
```
#### $\ln[25]$

'get\_ipython().run\_cell\_magic(\'writefile\', \'test.py\', "print(\'Hello Colab\')")'

#### Out

```
{1: 'Linux-4.19.104+-x86_64-with-Ubuntu-18.04-bionic',
22: <function list.append>,
30: ['',
  'import platform\nplatform.platform()',
   "get_ipython().system('cat /etc/issue.net')",
   "get_ipython().system('cat /proc/cpuinfo')",
   "get_ipython().system('cat /proc/meminfo')",
   "get_ipython().system('df -h')",
  "get_ipython().system('python -\text{version}')",
   "get_ipython().system('nvidia-smi')",
   "get_ipython().run_cell_magic('writefile', 'test.txt', 'text')",
   "get_ipython().magic('cat test.txt')",
   "from google.colab import files\nfiles.download('test.txt')",
   'upload = files.upload()',
   "get_ipython().system('ls')",
   "from google.colab import drive\ndrive.mount('/content/drive')",
   "get_ipython().system('ls /content/drive')",
  'help(min)'.
   "get_ipython().magic('pinfo max')",
  "li = ['One', 'Two', 'Three']\text{Wnget\_ipython().magic('pinfo li')", "get_ipython().magic('pinfo li.count')",
  'def power(b, n):\n """b의 n승을 반환"""\n return pow(b, n)',
   "get_ipython().magic('pinfo power')",
   "get_ipython().magic('pinfo2 power')",
  "li = ['One', 'Two', 'Three']\Wnli.append",
   "get_ipython().magic('psearch *Error')",
   "get_ipython().magic('psearch str.*index*')",
  'get_ipython().run_cell_magic(\'writefile\', \'test.py\', "print(\'Hello Colab\')")',
   "get_ipython().magic('run test.py')",
   "get_ipython().magic('pinfo %%timeit')",
  "get ipython().magic('timeit li = [n ** n for n in range(10000)]')",
  "get_ipython().run_cell_magic('timeit', '', 'li = []\\nfor n in range(10000):\\n
\exists i.append(n ** n)\vdots.
  \ln<sup>1</sup>.
  \ln[25] 'Out'],
31: 'get_ipython().run_cell_magic(\'writefile\', \'test.py\', "print(\'Hello Colab\')")'}
```
#### $Out[1]$

```
'Linux-4.19.104+-x86_64-with-Ubuntu-18.04-bionic'
```

```
print("In[1]: " + In[1] + "WnOut[1]: " + Out[1])In[1]: import platform
     platform.platform()
```
Out[1]: Linux-4.19.104+-x86\_64-with-Ubuntu-18.04-bionic

#### • \_를 이용해 이전 출력값 출력하기

#### print $(\_)$

Linux-4.19.104+ $-x86$  64-with-Ubuntu-18.04-bionic

#### print $(\_)$

get\_ipython().run\_cell\_magic('writefile', 'test.py', "print('Hello Colab')")

#### $print(\underline{\hspace{2cm}})$

 $\mathcal{A}$  . The  $\mathcal{A}$ 

['', 'import platform\nplatform.platform()', "get\_ipython().system('cat /etc/issue.net')",

#### \_30

```
\int_0^1,
 'import platform\nplatform.platform()',
 "get_ipython().system('cat /etc/issue.net')",
 "get_ipython().system('cat /proc/cpuinfo')",
 "get_ipython().system('cat /proc/meminfo')",
 "get_ipython().system('df -h')",
 "get_ipython().system('python --version')",
 "get_ipython().system('nvidia-smi')",
 "get_ipython().run_cell_magic('writefile', 'test.txt', 'text')",
 "get_ipython().magic('cat test.txt')",
 "from google.colab import files\nfiles.download('test.txt')",
 'upload = files.upload()',"get_ipython().system('ls')",
 "from google.colab import drive\ndrive.mount('/content/drive')",
 "get_ipython().system('ls /content/drive')",
 'help(\text{min})'.
 "get_ipython().magic('pinfo max')",
 \| \cdot \| = \| \cdot One', \| \cdot \| Two', \| \cdot \| Three' \| \cdot \| where invition().magic('pinfo li')",
 "get_ipython().magic('pinfo li.count')",
 'def power(b, n):\n """b의 n승을 반환"""\n return pow(b, n)',
 "get_ipython().magic('pinfo power')",
 "get_ipython().magic('pinfo2 power')",
 "li = ['One', 'Two', 'Three']\Wnli.append",
 "get_ipython().magic('psearch *Error')",
 "get_ipython().magic('psearch str.*index*')",
 'get_ipython().run_cell_magic(\'writefile\', \'test.py\', "print(\'Hello Colab\')")',
 "get_ipython().magic('run test.py')",
 "get_ipython().magic('pinfo %%timeit')",
 "get ipython().magic('timeit li = [n ** n for n in range(10000)]')",
 "get_ipython().run_cell_magic('timeit', '', 'li = []\\nfor n in range(10000):\\n
\exists i.append(n ** n)\vdots,
 \ln<sup>\ln</sup>.
 \ln[25]',
 'Out',
 'Out[1]''\text{print}("In[1]: " + In[1] + \text{WWnOut}[1]: " + Out[1])','print()'.
```

```
'print(\_\cdot)',
'print(\_\_)',
'_30']
```
#### %histroy 를 이용한 입력 이력 살펴보기

%history -n 1-7

 1: import platform platform.platform() 2: !cat /etc/issue.net 3: !cat /proc/cpuinfo 4: !cat /proc/meminfo 5: !df -h 6: !python --version 7: !nvidia-smi

%rerun 을 이용해 이전 입력 이력 다시 실행

%rerun

```
== Executing: ==%history -n 1-7
== Output: == 1:
import platform
platform.platform()
   2: !cat /etc/issue.net
   3: !cat /proc/cpuinfo
   4: !cat /proc/meminfo
   5: !df -h
  6: !python --version
   7: !nvidia-smi
```
# 셸 명령어

- 텍스트 기반의 셸 명령어 처리
- ! 문자를 명령어 앞에 붙여서 셸 명령어 사용 가능
- Is: 디렉토리 리스트 보기

!ls

drive iconfinder\_Data\_analysis\_3448017.png sample\_data test.py test.txt

pwd : 현재 경로 보기

!pwd

/content

- cd : 디렉토리 변경
- IPython에서는 임시 셸에서 실행

!cd sample\_data && ls

anscombe.json mnist\_test.csv california\_housing\_test.csv mnist\_train\_small.csv california\_housing\_train.csv README.md

%cd : 지속적인 디렉토리 변경

%cd sample\_data

/content/sample\_data

echo : 화면 출력

!echo "Shell"

Shell

mkdir : 디렉토리 생성  $\bullet$ 

!mkdir tmp

```
mkdir: cannot create directory 'tmp': File exists
```
!ls

anscombe.json mnist\_test.csv tmp california\_housing\_test.csv mnist\_train\_small.csv california\_housing\_train.csv README.md

•  $cat :$  파일 보기

!cat README.md

This directory includes a few sample datasets to get you started.

\* `california\_housing\_data\*.csv` is California housing data from the 1990 US Census; more information is available at: [https://developers.google.com/machine-learning/crash-course/california-housing-data-desc](https://developers.google.com/machine-learning/crash-course/california-housing-data-description)

- \* `mnist\_\*.csv` is a small sample of the [MNIST database]([https://en.wikipedia.org/wiki/MNIST\\_database\)](https://en.wikipedia.org/wiki/MNIST_database), which is described at: <http://yann.lecun.com/exdb/mnist/>
- `anscombe.json` contains a copy of [Anscombe's quartet]([https://en.wikipedia.org/wiki/Anscombe%27s\\_quartet](https://en.wikipedia.org/wiki/Anscombe%27s_quartet)); it was originally described in

 Anscombe, F. J. (1973). 'Graphs in Statistical Analysis'. American Statistician. 27 (1): 17-21. JSTOR 2682899.

 and our copy was prepared by the [vega\_datasets library][\(https://github.com/altair-viz/vega\\_datasets/blob/4f67bdaad10f45e3](https://github.com/altair-viz/vega_datasets/blob/4f67bdaad10f45e3549984e17e1b3088c731503d/vega_datasets/_data/anscombe.json)

cp : 디렉토리/파일 복사

!cp README.md tmp

 $\mathbf{A}$ 

!ls tmp

README.md

• rm: 디렉토리/파일 삭제

!rm -r tmp

!ls

anscombe.json mnist\_test.csv california\_housing\_test.csv mnist\_train\_small.csv california\_housing\_train.csv README.md

# 마크다운(Markdown)

문법이 간단하고, 사용이 쉬움

# 제목(Heading) 표시

# Heading 1 ## Heading 2 ### Heading 3 #### Heading 4 ##### Heading 5 ###### Heading 6

# - Heading 1

Heading 2

Heading 3

Heading 4

Heading 5

Heading 6

# 목록(List) 구성

1. 첫째

2. 둘째

3. 셋째

- \* 1단계
	- + 2단계
		- 3단계
	- 1. 첫째
	- 2. 둘째
	- 3. 셋째
	- 1단계

2단계

3단계

# 폰트 스타일(Font Style)

\*\*bold\*\* \_\_bold \*italic\* \_italic ~~strike~~ <u>underbar</u>

# 인용구

> 인용 1 >> 인용 2 >>> 인용 3

> 인용 1 인용 2

> > 인용 3

링크

[Google](https://www.google.com)

### **[Google](https://www.google.com/)**

이미지

![이미지](https://www.google.com/images/branding/googlelogo/1x/googlelogo\_color\_272x92dp.png)

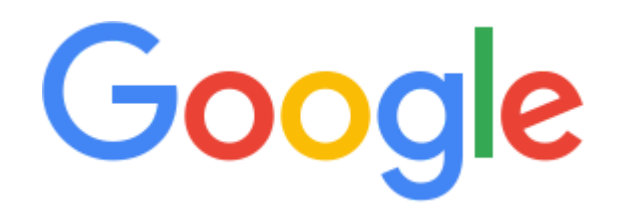

수평선

---

### 표

| C1 | C2 | C3 |  $|:-----|-----:|:-----:|$ | D1 | D2 | D3 |

#### **C1 C2 C3**

D1 D2 D3

# 코드

`inline code`

```block code```

inline code

block code

 $\bullet$   $\times$